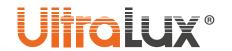

# **USER MANUAL**

# RGBW LED FLOODLIGHT WITH DMX CONTROLLING SPX22090

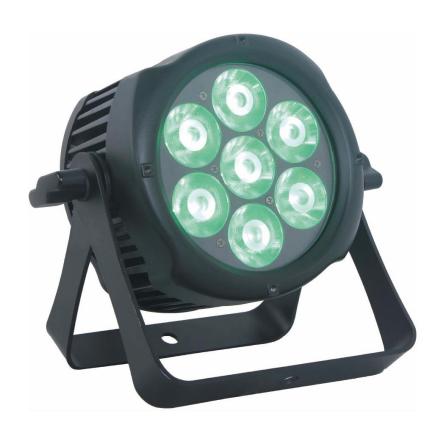

Please, read carefully before operating the floodlight!

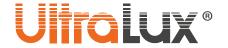

# PRODUCT INFORMATION

RGBW FLOODLIGHT SPX22048 has three operating modes: AUTO, DMX and MASTER/SLAVE. The DMX mode has 5 channels: channel 3, channel 4, channel 6, channel 8 µ channel 11. The floodlight has 21 built-in programs and an editing option in the AUTO mode. Several floodlights in DMX mode can be connected and those in SLAVE mode will follow the program of the floodlight in AUTO mode. Using stage smoke would increase the effect of the floodlight's lighting.

### WARNING:

- 1. Do not expose the luminaire directly to running water or rain for the sake of preventing the risk of electrical shock or fire!
- 2. Do not look directly at the working floodlight, because it could damage your eyes!

# **TECHNICAL INFORMATION**

### **Basic parameters**

- Beam angle: 8°
- Light source: 4 in 1 LED RGBW
- Protection rate: IP65
- TFT display
- Casing: Aluminum alloy
- Breathing valve for preventing moisture penetration
- Working temperature: -30 °C ÷ +40 °C
- Size: 288/142/280 mm
- Weight: 5 kgWarranty: 2 years

# Electro-technical information

- Voltage: 100-240 V AC
  Frequency: 50/60 Hz
  Power consumption: 90 W
- Built-in driver

## **Control** information

- DMX channels: 3, 4, 6, 8 and 11
- Modes: DMX512/MASTER SLAVE/AUTO RUN
- Built-in effects: color shifting, color chasing, strobing, and fading
- 512 separate IP addresses in DMX mode
- Regulating the color temperature

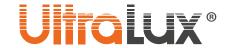

# **PROGRAM MENU**

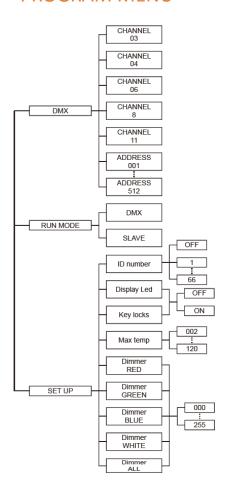

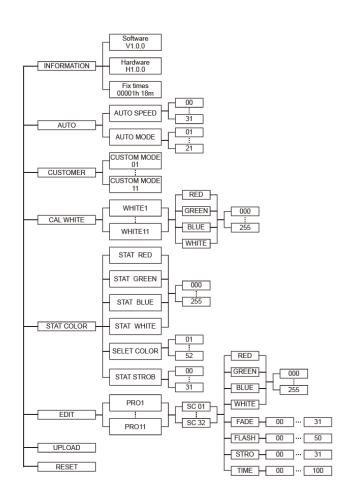

# **DISPLAY**

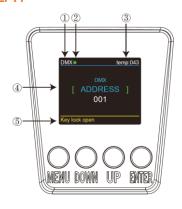

- 1. DMX means, that the floodlight is in DMX mode; respectively SLAVE means, that the floodlight is in SLAVE mode;
- 2. The color of the dot represents the condition of signal transmission. Green indicates that the signal is good, while red means that the signal is interrupted;
- 3. Shows the floodlight's working temperature. If the temperature reaches its maximum level the inscription would turn yellow;
  - 4. Shows the current menu and operational mode;
  - 5. Indicates if the KEY LOCK function is enabled (KEY LOCK ON) or disabled (KEY LOCK OFF).

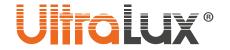

### DMX

In this menu, you can connect several floodlights with a DMX cable and control them with a single DMX console / controller.

- 1. Press the ENTER button, after that UP or DOWN until DMX is displayed;
- 2. Press ENTER again. You can select either CHANNEL or ADDRESS with pressing ENTER again.
- 2.1. In CHANNEL mode, [xx] represents the number of the DMX channel, that can be changed by pressing the UP or DOWN buttons;
- 2.2. In ADDRESS mode, [xxx] represents the number of the ID address, that can be changed by pressing the UP or DOWN buttons.

### **RUN MODE**

In this menu, you determine how the floodlight will operate – you can select DMX mode or SLAVE mode. In SLAVE mode, you can select one of the floodlights as a leading (MASTER), and the rest in SLAVE mode to operate in accordance to its program.

- 1. Press the ENTER button, after that UP or DOWN until RUN MODE is displayed;
- 2. Press ENTER to select between the DMX or SLAVE modes and then press ENTER again to save the selected mode.

### SFT UP

In this menu, you can adjust the values of the selected functions.

- 1 Press the ENTER button, after that UP or DOWN until SET UP is displayed;
- 2. Press ENTER to select one of the 9 available functions and then press ENTER again to adjust the values of the selected function.
  - 2.1. ID number from 1 to 66:
- 2.2. LED DISPLAY by selecting ON the display would stay permanently operating; selecting OFF would cause the floodlight's display to stop working in 10 seconds;
- 2.3. KEY LOCK selecting this function would block the floodlight's buttons. To activate them again you must consequently press DOWN + UP + DOWN + UP;
- 2.4. MAX TEMP allows you to select maximum working temperature for the floodlight. If the temperature is exceeded, the inscription TEMP [xx] would turn yellow;
  - 2.5. DIMMER RED allows you to regulate the brightness of the red color;
  - 2.6. DIMMER GREEN allows you to regulate the brightness of the green color;
  - 2.7. DIMMER BLUE allows you to regulate the brightness of the blue color;
  - 2.8. DIMMER WHITE allows you to regulate the brightness of the white color;
  - 2.9. DIMMER ALL allows you to regulate the brightness of the colors altogether.

## **INFORMATION**

In this menu, you would find out information about the software, hardware, and the operated time of the floodlight.

- 1 Press the ENTER button, after that UP or DOWN until INFORMATION is displayed;
- 2. Press ENTER and choose between SOFTWARE, HARDWARE, or FIX TIMES and then press ENTER again.
- 2.1. SOFTWARE provides information for the software;
- 2.2. HARDWARE provides information for the hardware;
- 2.3. FIX TIMES shows you how many hours (in total) the floodlight has worked for.

### **AUTO**

In this menu, you can select the AUTO mode and adjust the operating speed of the floodlight.

- 1. Press the ENTER button, after that UP or DOWN until AUTO is displayed;
- 2. Press ENTER and choose between SPEED and PROGRAM MODE and then press ENTER again.
- 2.1. SPEED adjusts the speed of program changing;
- 2.2. AUTO MODE provides a choice between 28 auto modes.

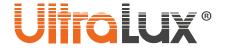

### **CUSTOMER**

In this menu, you can program the floodlight to a personally adjusted mode.

- 1. Press the ENTER button, after that UP or DOWN until CUSTOMER is displayed;
- 2. Press ENTER again to choose one of the 11 pre-programmed modes that can be adjusted from the EDIT menu.

### **CAL WHITE**

In this menu, you can adjust the value of one of the 11 types of white color that this floodlight has.

- 1. Press the ENTER button, after that UP or DOWN until CAL WHITE is displayed;
- 2. Press ENTER again to choose one of the 11 types of white color that can be adjusted manually by changing the values of RED, GREEN, BLUE and WHITE colors.

### **STAT COLOR**

In this menu, you could adjust the values of the static colors and the speed of strobing.

- 1. Press the ENTER button, after that UP or DOWN until STAT COLOR is displayed;
- 2. Press ENTER again and choose one of the 5 static colors that can be manually adjusted by pressing the buttons UP and DOWN.
  - 2.1. STATE RED allows you to adjust the brightness of the red color;
  - 2.2. STAT GREEN allows you to adjust the brightness of the green color;
  - 2.3. STAT BLUE allows you to adjust the brightness of the blue color;
  - 2.4. STAT WHITE allows you to adjust the brightness of the white color;
  - 2.5. SELCET COLOR allows you to choose one of the 52 available colors;
  - 2.6. SELECT STROB allows you to choose the strobing speed.

### EDIT

In this menu, you can edit your choice of an AUTO program.

- 1. Press the ENTER button, after that UP or DOWN until EDIT is displayed;
- 2. Press ENTER again to modify one of the 11 possible programs (from PR.01 to PR.11). Each one has 32 variants that can be manually adjusted.
- 3. Each variant (SCENE) has an option for changing the values of the red, green, blue, and white colors (0-255), as well as the effects FADE (0-31), FLASH (0-50), STROBE (0-31) and TIME (0-100). The settings can be saved with holding the button ENTER for about 5 seconds.

### **UPLOAD**

In this menu, you can connect several floodlights with DMX cables and set a leading one (MASTER) that the rest of the floodlights (SLAVE) will follow.

- 1. Press the ENTER button, after that UP or DOWN until UPLOAD is displayed;
- 2. Press ENTER again to upload the desired program from the MASTER floodlight to the SLAVE floodlights.

### RESET

In this menu, you can recover the default settings of the floodlight.

- 1. Press the ENTER button, after that UP or DOWN until RESET is displayed;
- 2. Press ENTER again to recover the default settings.

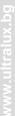

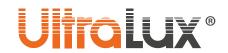

# **DMX MODE**

## DMX channel 3

| Channel | Value | Function          |
|---------|-------|-------------------|
| 1       | 0-255 | Hue               |
| 2       | 0-255 | Saturation        |
| 3       | 0-255 | Value(brightness) |

# DMX channel 4

| Channel | Value | Function                                 |  |  |  |
|---------|-------|------------------------------------------|--|--|--|
| 1       | 0-255 | djust red LEDs Dimmer from low to high   |  |  |  |
| 2       | 0-255 | djust green LEDs Dimmer from low to high |  |  |  |
| 3       | 0-255 | djust blue LEDs Dimmer from low to high  |  |  |  |
| 4       | 0-255 | djust white LEDs Dimmer from low to high |  |  |  |

# DMX channel 6

| Channel             | Value   | Function                                  |  |  |  |
|---------------------|---------|-------------------------------------------|--|--|--|
| 1                   | 0-255   | 0 = Off 1 - 255 = Master dimmer           |  |  |  |
| 2                   | 0-255   | Adjust red LEDs Dimmer from low to high   |  |  |  |
| 3                   | 0-255   | Adjust green LEDs Dimmer from low to high |  |  |  |
| 4                   | 0-255   | Adjust blue LEDs Dimmer from low to high  |  |  |  |
| 5                   | 0-255   | Adjust white LEDs Dimmer from low to high |  |  |  |
| 0-49 default dimmer |         | default dimmer                            |  |  |  |
|                     | 50-99   | Dimmer mode 1                             |  |  |  |
| 6                   | 100-149 | Dimmer mode 2                             |  |  |  |
|                     | 150-199 | Dimmer mode 3                             |  |  |  |
|                     | 200-255 | Dimmer mode 4                             |  |  |  |

| DMX channel 8 |         |                                           |  |  |  |  |
|---------------|---------|-------------------------------------------|--|--|--|--|
| Channel       | Value   | Function                                  |  |  |  |  |
| 1             | 0-255   | 0 = Off 1 - 255 = Master dimmer           |  |  |  |  |
| 2             | 0-255   | Adjust red LEDs Dimmer from low to high   |  |  |  |  |
| 3             | 0-255   | Adjust green LEDs Dimmer from low to high |  |  |  |  |
| 4             | 0-255   | Adjust blue LEDs Dimmer from low to high  |  |  |  |  |
| 5             | 0-255   | Adjust white LEDs Dimmer from low to high |  |  |  |  |
|               | 0 - 19  | none                                      |  |  |  |  |
|               | 20 - 23 | red                                       |  |  |  |  |
|               | 24 - 27 | green                                     |  |  |  |  |
|               | 28 - 31 | blue                                      |  |  |  |  |
|               | 32 - 35 | yellow                                    |  |  |  |  |
|               | 36 - 39 | cyan                                      |  |  |  |  |
|               | 40 - 43 | magenta                                   |  |  |  |  |
|               | 44 - 47 | white                                     |  |  |  |  |
| 6             | 48 - 51 | orange                                    |  |  |  |  |
|               | 52 - 55 | pink                                      |  |  |  |  |
|               | 56 - 59 | violet                                    |  |  |  |  |
|               | 60 - 63 | aquamarine                                |  |  |  |  |
|               | 64 - 67 | sky blue                                  |  |  |  |  |
|               | 68 - 71 | full white                                |  |  |  |  |
|               | 72 - 75 | cool white                                |  |  |  |  |
|               | 76 - 79 | warm white                                |  |  |  |  |
|               | 80 - 83 | white 3200                                |  |  |  |  |
|               | 84 - 87 | white 2500                                |  |  |  |  |

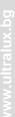

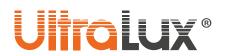

|   | 88 - 91         | yellow 2                                     |  |  |
|---|-----------------|----------------------------------------------|--|--|
|   | 92 - 95         | straw                                        |  |  |
|   | 96 - 99         | orange 2                                     |  |  |
|   | 100 - 103       | light rose                                   |  |  |
|   | 104 - 107       | dark pink                                    |  |  |
|   | 108 - 111       | magenta 2                                    |  |  |
|   | 112 - 115       | blue 2                                       |  |  |
|   | 116 - 119       | med blue green                               |  |  |
|   | 120 - 123       | dark blue                                    |  |  |
|   | 124 - 127       | bright pink                                  |  |  |
|   | 128 - 131       | medium blue                                  |  |  |
|   | 132 - 135       | golden amber                                 |  |  |
|   | 136 - 139       | deep golden amber                            |  |  |
|   | 140 - 143       | pale lavender                                |  |  |
|   | 144 - 147       | apricot                                      |  |  |
|   | 148 - 151       | dark lavender                                |  |  |
|   | 152 - 155       | chocolate                                    |  |  |
| 6 | 156 - 159       | just blue                                    |  |  |
|   | 160 - 163       | surprise pink                                |  |  |
|   | 164 - 167       | scarlet                                      |  |  |
|   | 168 - 171       | surprise peach                               |  |  |
|   | 172 - 175       | fire                                         |  |  |
|   | 176 - 179       | english rose                                 |  |  |
|   | 180 - 183       | mauve                                        |  |  |
|   | 184 - 187       | bright blue                                  |  |  |
|   | 188 - 191       | alice blue                                   |  |  |
|   | 192 - 195       | rose indigo                                  |  |  |
|   | 196 - 199       | urban blue                                   |  |  |
|   | 200 - 203       | cool blue                                    |  |  |
|   | 204 - 207       | Light salmon                                 |  |  |
|   | 208 - 211       | mayan sun                                    |  |  |
|   | 212 - 215       | cherry rose                                  |  |  |
|   | 216 - 219       | flesh pink                                   |  |  |
|   | 220 - 223       | skelton exotic sangria                       |  |  |
|   | 224 - 255       | amber                                        |  |  |
| 7 | 0-255           | 0~6 = Off 7 - 255 = Different colour auto 36 |  |  |
| 8 | 0-255           | strobe (0Hz - 20Hz)                          |  |  |
|   | 0~8 no function |                                              |  |  |
|   |                 | 9~255 strobe from slow to fast               |  |  |

## DMX channel 11

| Channel | Value   | Function                               |  |  |  |
|---------|---------|----------------------------------------|--|--|--|
| 1       | 0-255   | 0 = Off 1 - 255 = Master dimmer        |  |  |  |
| 2       | 0-255   | Red LED adjustment, from low to high   |  |  |  |
| 3       | 0-255   | Green LED adjustment, from low to high |  |  |  |
| 4       | 0-255   | Blue LED adjustment, from low to high  |  |  |  |
| 5       | 0-255   | White LED adjustment, from low to high |  |  |  |
|         | 0 - 10  | No function                            |  |  |  |
|         | 11 - 20 | R100%/Gup/B0%/W0%                      |  |  |  |
|         | 21 - 30 | Rdown/G100%/B0%/W0%                    |  |  |  |
| 6       | 31 - 40 | R0%/G100%/Bup/W0%                      |  |  |  |
|         | 41 - 50 | Rup/Gdown/B100%W0%                     |  |  |  |
|         | 51 - 60 | Rup/G0%/B100%/W0%                      |  |  |  |
|         | 61 - 70 | R100%G0%Bdown/W0%                      |  |  |  |

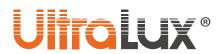

|    | 74 00              | PACCOL/COOL/POOL/NA                                                                                                    |  |  |  |  |  |
|----|--------------------|----------------------------------------------------------------------------------------------------|--|--|--|--|--|
|    | 71 - 80            | R100%/G0%/B0%/Wup                                                                                                    |  |  |  |  |  |
|    | 81 - 90            | R100%/G0%/B0%Wdown                                                                                                    |  |  |  |  |  |
|    | 91 - 100           | R↑/G↓/B0%/W0%→R↓G↑/B0%/W0%                                                                                                    |  |  |  |  |  |
|    | 101 - 110          | R↑/G0%/B↓/W0%→R↓/G0%B↑/W0%                                                                                                    |  |  |  |  |  |
|    | 111 - 120          | R0%/G↑/B↓/W0%→R0%/G↓/B↑/W0%                                                                                                    |  |  |  |  |  |
|    | 121 - 130          | R↑/G↑/B↓/W0%→R↓/G↓/B↑/W0%                                                                                                    |  |  |  |  |  |
|    | 131 - 140          | R↑/G↓/B↓/W0%→R↓/G↑/B↑/W0%                                                                                                    |  |  |  |  |  |
|    | 141 - 150          | R↑/G↓/B↑/W0%→R↓/G↑/B↓/W0%                                                                                                    |  |  |  |  |  |
|    | 151 - 160          | $R \uparrow /G0\%/B \downarrow /W0\% \rightarrow R \downarrow /G \uparrow /B0\%/W0\% \rightarrow R0\%/G \downarrow /B \uparrow /W0\%$ |  |  |  |  |  |
|    | 161 - 170          | R↑/G100%/B↓/W0%→R100%/G↓/B↑/W0%→R↓/G↑/B100%/W0%                                                                                       |  |  |  |  |  |
|    |                    | R↓/G↑/B0%/W0%→R0%/G↓/B↑/W0%→R0%G0%/B↓/W↑                                                                                              |  |  |  |  |  |
|    | 171 - 180          | R↑/G0%/B0%/W↓ R0%/G100%/B↓/W0%→R↑/G100%B0%/W0%                                                                                        |  |  |  |  |  |
|    | 181 - 190          | R100%/G↓/B0%/W0%→R100%/G0%/B↑/W0%→                                                                                                    |  |  |  |  |  |
| 6  |                    | R↓/G0%/B100%/W0%→R0%/G↑/B100%/W0%                                                                                                    |  |  |  |  |  |
|    | 191 - 200          | RGBW                                                                                                    |  |  |  |  |  |
|    | 201 - 205          | White 1                                                                                                    |  |  |  |  |  |
|    | 206 - 210          | White 2                                                                                                    |  |  |  |  |  |
|    | 211 - 215          | White 3                                                                                                    |  |  |  |  |  |
|    | 216 - 220          | White 4                                                                                                    |  |  |  |  |  |
|    | 221 - 225          | White 5                                                                                                    |  |  |  |  |  |
|    | 226 - 230          | White 6                                                                                                    |  |  |  |  |  |
|    | 231 - 235          | White 7                                                                                                    |  |  |  |  |  |
|    | 236 - 240          | White 8                                                                                                    |  |  |  |  |  |
|    | 241 - 245          |                                                                                                    |  |  |  |  |  |
|    | 241 - 243          | White 9 White 10                                                                                                    |  |  |  |  |  |
|    | 251 - 255          | White 10 White 11                                                                                                    |  |  |  |  |  |
|    | 0 - 255            | Speed when channel 6 is enabled                                                                                                    |  |  |  |  |  |
| 7  | 0 - 255            | Default                                                                                                    |  |  |  |  |  |
| ,  | 16-255             | Flicker OHz - 20Hz)                                                                                                    |  |  |  |  |  |
|    | 0                  | Default                                                                                                    |  |  |  |  |  |
|    | 8 - 10             | Program 1                                                                                                    |  |  |  |  |  |
|    | 11 - 20            | Program 2                                                                                                    |  |  |  |  |  |
|    | 21 - 30            | Program 3                                                                                                    |  |  |  |  |  |
|    | 31 - 40            | Program 4                                                                                                    |  |  |  |  |  |
|    | 41 - 50            | Program 5                                                                                                    |  |  |  |  |  |
|    | 51 - 60            | Program 6                                                                                                    |  |  |  |  |  |
|    | 61 - 70<br>71 - 80 | Program 7                                                                                                    |  |  |  |  |  |
|    | 81 - 90            | Program 8 Program 9                                                                                                    |  |  |  |  |  |
|    | 91 - 100           | Custom 1                                                                                                    |  |  |  |  |  |
|    | 101 - 110          | Custom 2                                                                                                    |  |  |  |  |  |
| 8  | 111 - 120          | Custom 3                                                                                                    |  |  |  |  |  |
|    | 121 - 130          | Custom 4                                                                                                    |  |  |  |  |  |
|    | 131 - 140          | Custom 5                                                                                                    |  |  |  |  |  |
|    | 141 - 150          | Custom 6                                                                                                    |  |  |  |  |  |
|    | 151 - 160          | Custom 7                                                                                                    |  |  |  |  |  |
|    | 161 - 170          | Custom 8                                                                                                    |  |  |  |  |  |
|    | 171 - 180          | Custom 9                                                                                                    |  |  |  |  |  |
|    | 181 - 190          | Custom 10                                                                                                    |  |  |  |  |  |
| 9  | 200 - 255          | Custom 11                                                                                                    |  |  |  |  |  |
| 9  | 0 - 255<br>0 - 49  | Auto mode speed OFF dimming speed                                                                                                    |  |  |  |  |  |
|    | 50 - 99            | Dimming speed 1                                                                                                    |  |  |  |  |  |
| 10 | 100 - 149          | Dimming speed 2                                                                                                    |  |  |  |  |  |
| 10 | 150 - 199          | Dimming speed 3                                                                                                    |  |  |  |  |  |
|    | 200 - 255          | Dimming speed 4                                                                                                    |  |  |  |  |  |
| 11 | 0-255              | ID address set                                                                                                    |  |  |  |  |  |

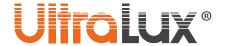

## channel 11 (ID address set)

| charmer 11 (15 dadress see) |            |        |      |     |      |     |      |
|-----------------------------|------------|--------|------|-----|------|-----|------|
| 09                          | ID address | 170179 | ld17 | 223 | Id34 | 240 | ld51 |
| 1019                        | ld1        | 180189 | ld18 | 224 | Id35 | 241 | ld52 |
| 2029                        | ld2        | 190199 | ld19 | 225 | Id36 | 242 | Id53 |
| 3039                        | Id3        | 200209 | Id20 | 226 | Id37 | 243 | Id54 |
| 4049                        | ld4        | 210    | ld21 | 227 | Id38 | 244 | ld55 |
| 5059                        | ld5        | 211    | ld22 | 228 | Id39 | 245 | Id56 |
| 6069                        | Id6        | 212    | ld23 | 229 | Id40 | 246 | Id57 |
| 7079                        | Id7        | 213    | ld24 | 230 | Id41 | 247 | Id58 |
| 8089                        | Id8        | 214    | ld25 | 231 | Id42 | 248 | ld59 |
| 9099                        | Id9        | 215    | ld26 | 232 | Id43 | 249 | Id60 |
| 100109                      | ld10       | 216    | ld27 | 233 | Id44 | 250 | Id61 |
| 110119                      | ld11       | 217    | ld28 | 234 | Id45 | 251 | Id62 |
| 120129                      | ld12       | 218    | Id29 | 235 | Id46 | 252 | Id63 |
| 130139                      | ld13       | 219    | Id30 | 236 | Id47 | 253 | Id64 |
| 140149                      | ld14       | 220    | ld31 | 237 | Id48 | 254 | Id65 |
| 150159                      | ld15       | 221    | ld32 | 238 | Id49 | 255 | Id66 |
| 160169                      | ld16       | 222    | ld33 | 239 | ld50 |     |      |
|                             |            |        |      |     |      |     |      |

# **ACTIVATING AN ID ADDRESS IN DMX-512 MODE**

Activate (ON) the ID function from the settings panel. Each floodlight in DMX mode could use 66 separate ID addresses.

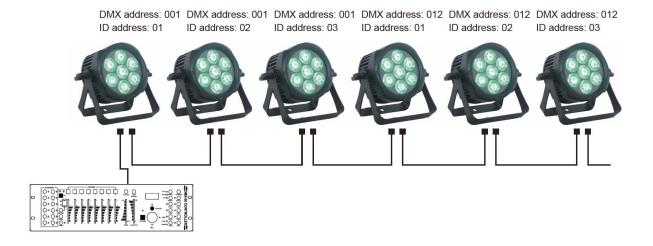

The scheme above shows a connection of DMX floodlights – three per each DMX address. Each of the three floodlights uses a separate ID address, allowing you to control the whole group with choosing a channel (3, 4, 6 or 8) or controlling each floodlight separately (when channel 11 is selected).

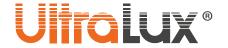

# **UPLOADING A PROGRAM**

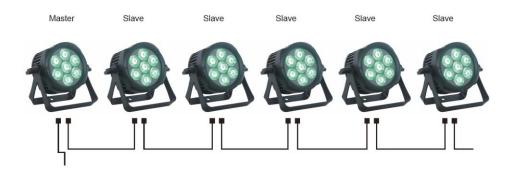

First, select the floodlight that is going to be leading (MASTER) and have its program prepared in the EDIT menu beforehand. After that, connect all the floodlights with DMX cables, choose UPLOAD from the menu of the MASTER floodlight and press ENTER. Its program would be transferred to all the floodlights in SLAVE mode.

# CONNECTING

The connection must be executed with XLR connectors on both ends (male and female).

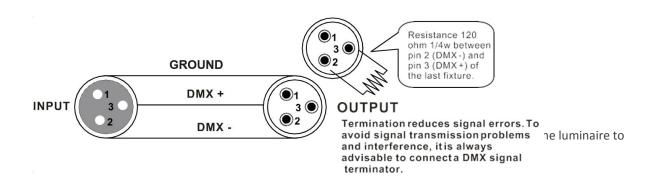

# 3-pin to 5-pin conversion

When using a 5-pin connector you must also use an adapter. The chart below shows the correct way of connecting the cables:

| Conductor    | 3 Pin Female | 5 Pin Male |  |
|--------------|--------------|------------|--|
| Ground/Shiel | Pin 1        | Pin 1      |  |
| Data ( - )   | Pin 2        | Pin 2      |  |
| Data (+)     | Pin 3        | Pin 3      |  |
| Do not use   |              | Do not use |  |
| Do not use   |              | Do not use |  |

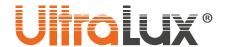

# **MOUNTING**

The area where the floodlight would be mounted must be able to hold 10 times its weight without being deformed. When mounting, the floodlight must be additionally reinforced with a special mounting cable, in case the mounting bracket breaks. Never stand directly under the floodlight when it is being mounted, dismounted, or serviced. The proper mounting of the floodlight requires certain qualification and experience. Do not attempt to mount the floodlight if you are not sure you can do it properly. The installation must be checked from a competent person at least once a year.

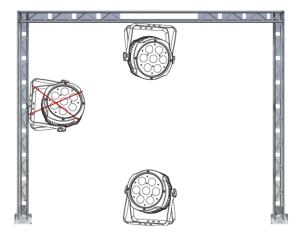

The INNO POCKET SPOT technology allows a vertical mounting. To avoid damaging the luminaire or an eventual accident DO NOT mount it sideways (see the illustration) or less than half a meter from flammable materials (e.g. drapes)!

# **MECHANICAL PARAMETERS**

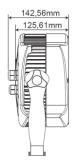

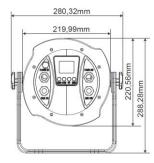

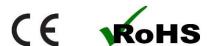

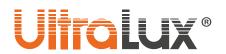